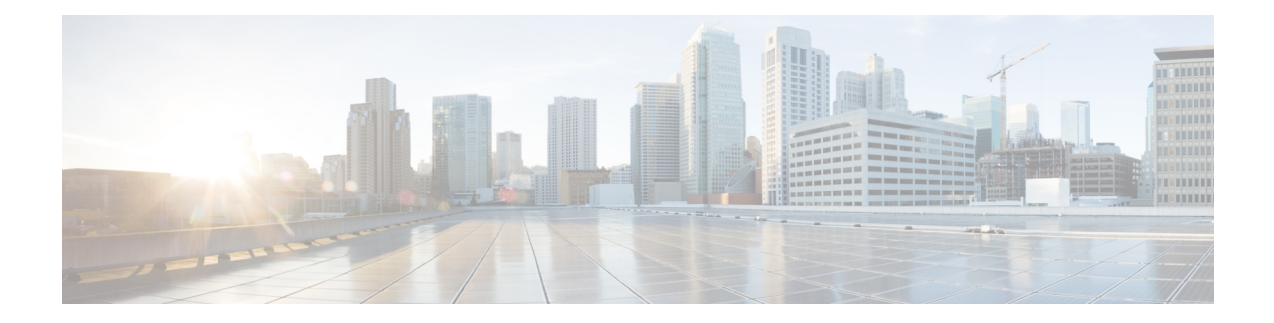

## **User Management**

Choose User Management in the left navigation pane to access the User Management page, where you view and maintain the Super Users for the Administration console.

*Super Users* are authorized to add and maintain the functions that are controlled in the Administration console, such as adding devices and starting or stopping services.

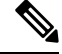

**Note** Super Users can also sign in to Unified Intelligence Center Reporting.

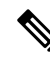

Any drop-down list that contains only a single item does not expand when you click the drop-down list. This is a known issue in the Internet Explorer 11 Compatibility mode for Cisco Unified OS Administration, Cisco Unified Serviceability, and Disaster Recovery System. **Note**

- [Manage](#page-0-0) All Super Users, on page 1
- Edit [Configuration](#page-1-0) Data for Super User, on page 2

### <span id="page-0-0"></span>**Manage All Super Users**

The **User Management** page is a list of the names for all configured Super Users in the system. This list always contains at least one row that shows the System Application User who is configured during installation and who becomes the initial Super User for Unified Intelligence Center. See Users in the [Administration](cuic_b_admin-console-user-guide-1205_chapter2.pdf#nameddest=unique_17) [Console.](cuic_b_admin-console-user-guide-1205_chapter2.pdf#nameddest=unique_17)

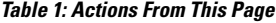

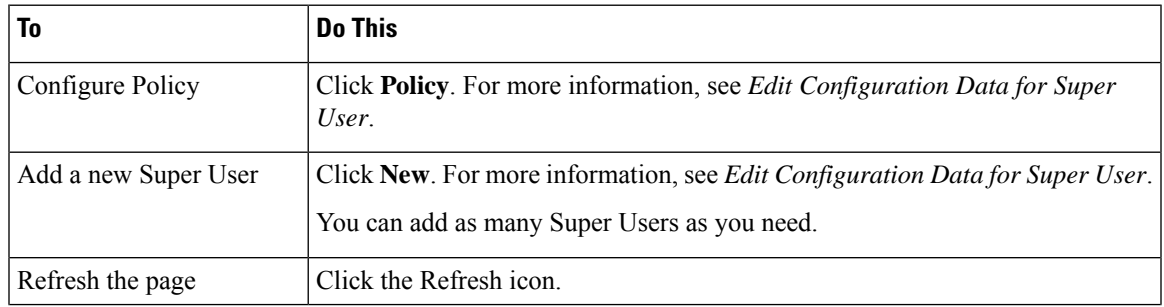

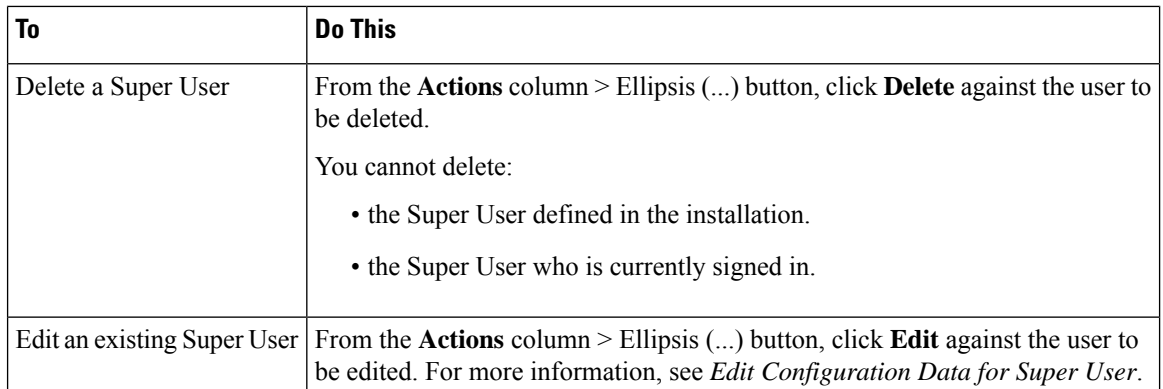

#### **Related Topics**

Users in the [Administration](cuic_b_admin-console-user-guide-1205_chapter2.pdf#nameddest=unique_17) Console Edit [Configuration](#page-1-0) Data for Super User, on page 2

### **Super Users and Security**

There is no limit to the number of additional Super Users that the default Super User (the System Application User) can create.

Although only the initial, default Super User (the System Application User) has full permissions in Unified Intelligence Center Reporting, *all* Super Users have *identical permissions in the Administration console*.

Be aware that any Super User can delete or change the password of another Super User, even if that other Super User is currently logged in.

## <span id="page-1-0"></span>**Edit Configuration Data for Super User**

Use this page to create configuration data for a new Super User or to edit the configuration data for an existing Super User.

#### **Table 2: General Tab**

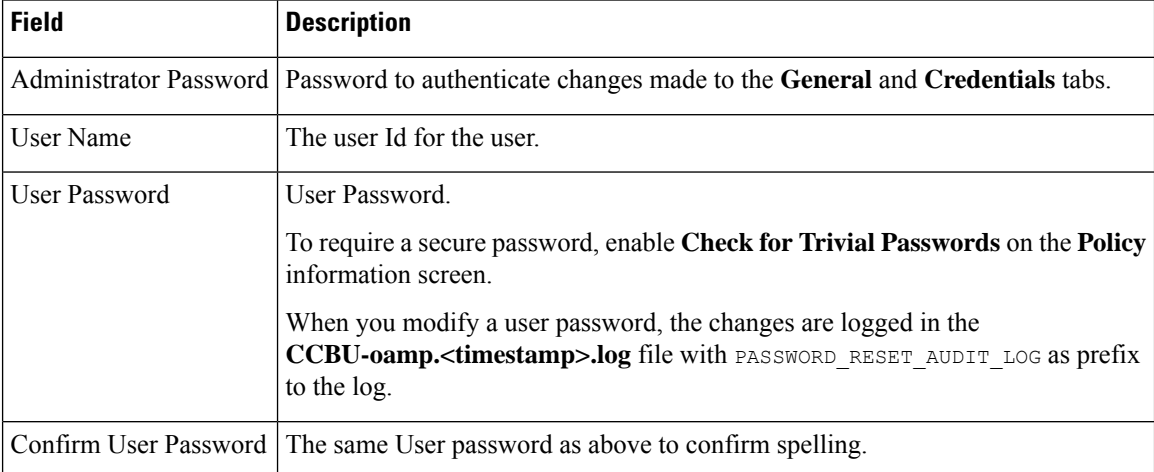

# 

**Note** The values on the **General** tab apply to the specific Super User being added or edited.

#### **Table 3: Credentials Tab**

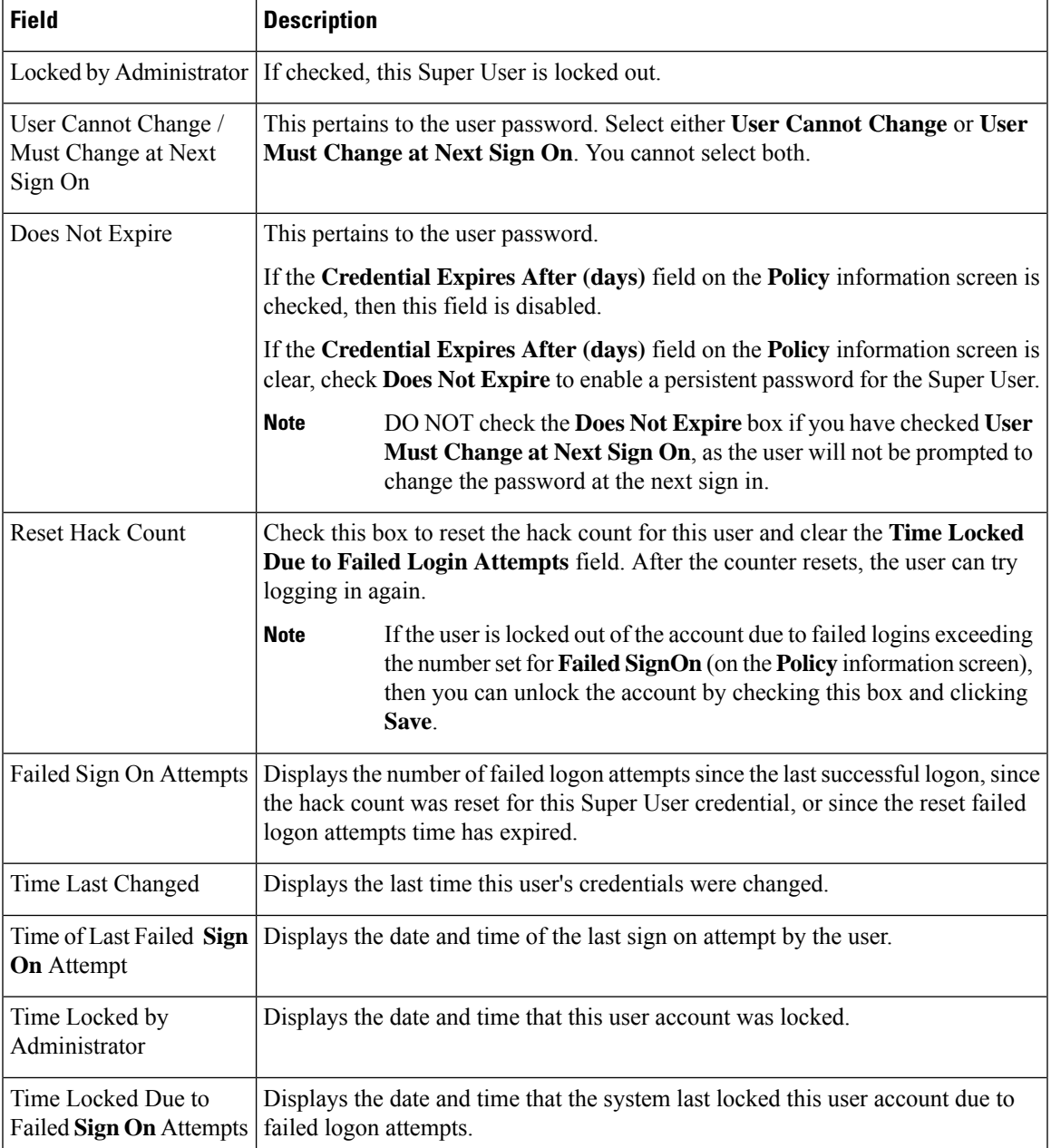

## 

**Note**

The values on the **Credentials** tab apply to the specific Super User being added or edited.

The credentials for Administration Super Users are encrypted into the local database. Super Users are not authenticated through Active Directory.

#### **Table 4: Policy Information**

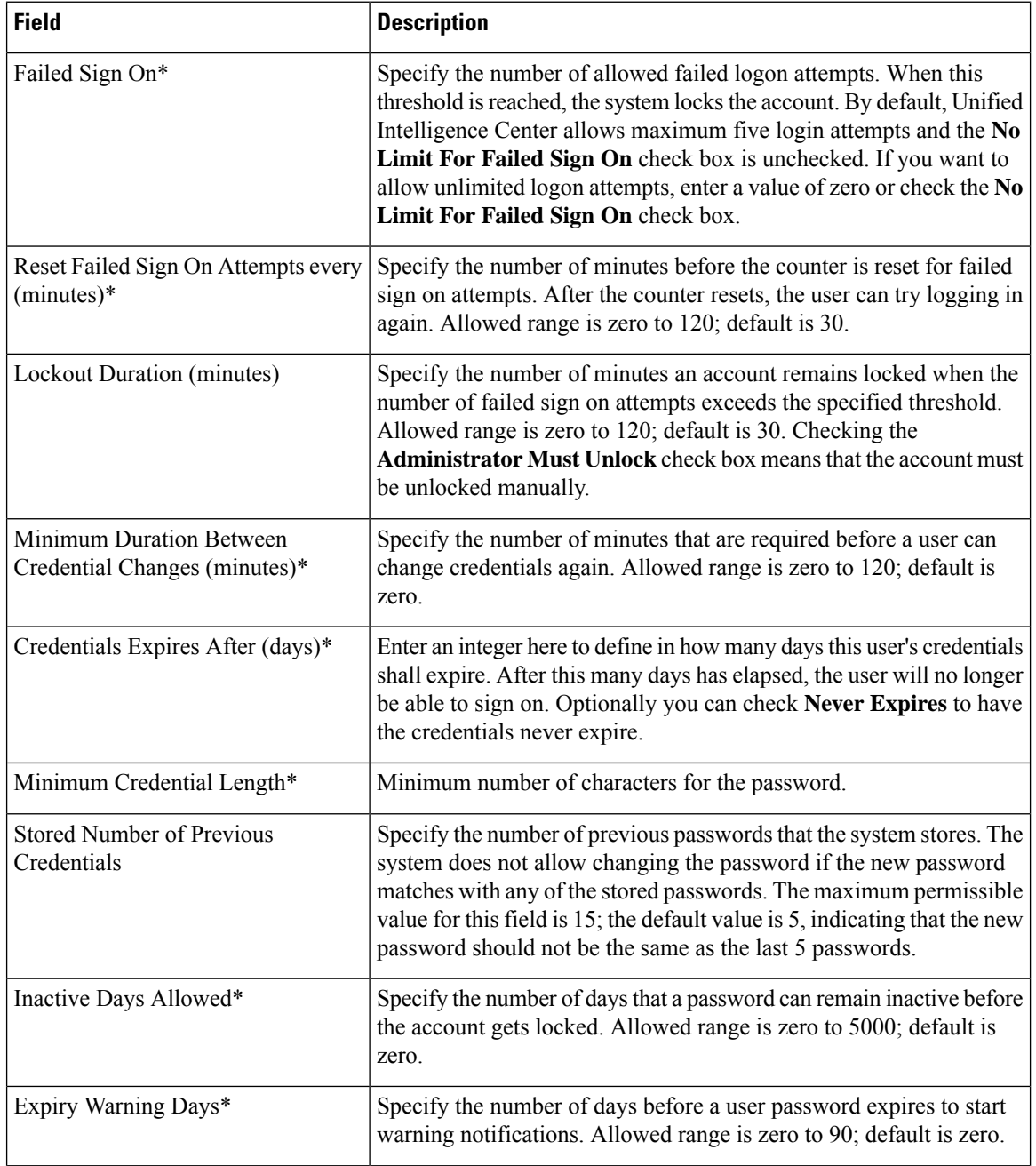

I

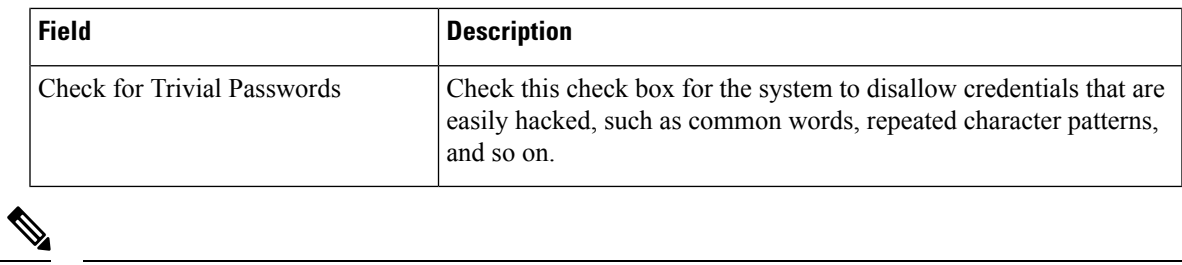

**Note** The Policy information is applicable to all Super Users.

 $\mathbf I$